## How to Firmware Update for CFTek Trimmer

- 1. Please remove the memory card from the CFTek Trimmer and connect CFTek Trimmer to the USB Cable. It is safe to update the Firmware without inserting memory card.
- 2. Extract the downloaded file.
- 3. Run the file 'CFTek\_Trimmer\_FW\_Update.exe' in the extracted folder.

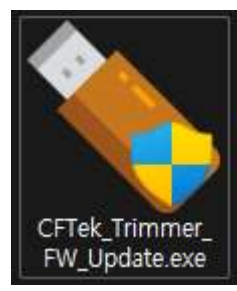

4. Please check the CFTek Trimmer is connected well as shown below.

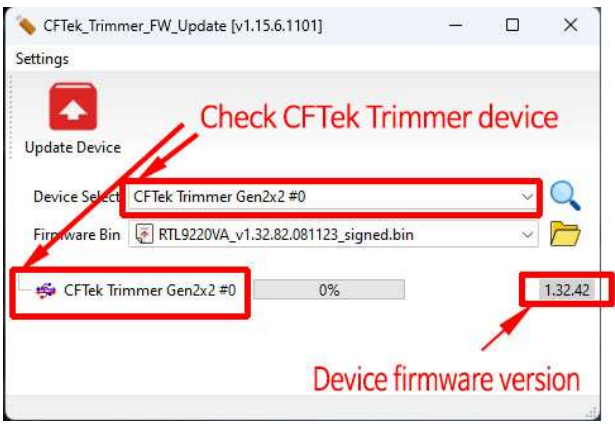

5. Once the connection has been verified, click the 'Update Device' button to start the update.

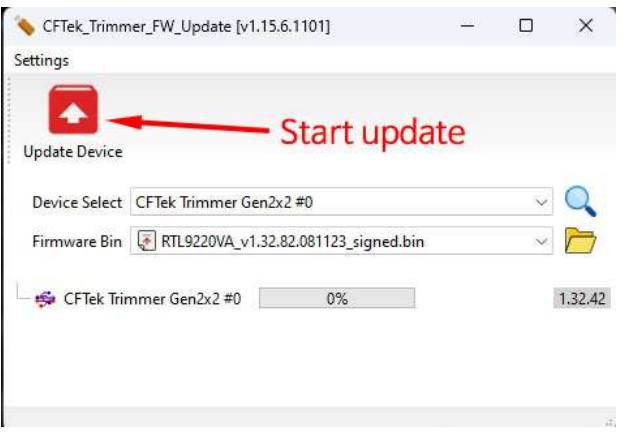

6. If the update is successful, the following screen will be displayed. It is recommended to disconnect and reconnect the USB cable before using it

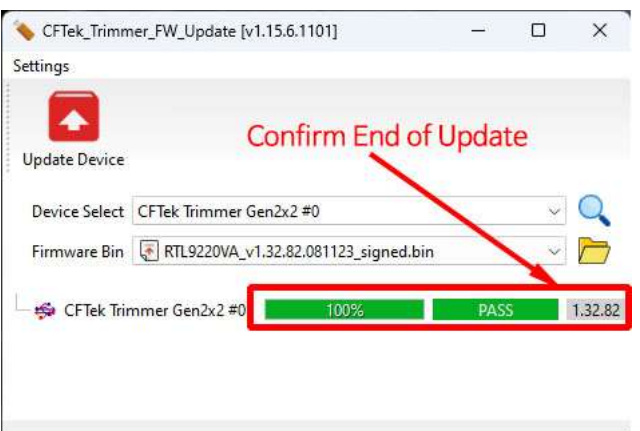

Thank you.

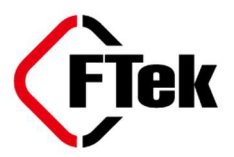